## **Création de projet**

Une fois le logiciel lancé, vous pouvez créer un projet HABBY de type :

- **physique** : Projet HABBY permettant des calculs d'habitat à partir de modèle physiques (Telemac, HEC-RAS, ..)
- **statistique** : Projet HABBY permettant des calcul d'habitat à partir de modèles statistiques (Estimhab, Stathat et FStress)
- **les deux** : Projet HABBY permettant des calcul d'habitat à partir de modèles physiques et statistiques.

Pour cela cliquez sur le menu **Projet - Nouveau**.

 $\pmb{\times}$ 

Dans la nouvelle fenêtre **HABBY Nouveau Projet** :

- Si nécessaire, changez le **Répertoire de projet:** en cliquant sur [.](https://habby.wiki.inrae.fr/lib/exe/detail.php?id=fr%3Aguide_utilisateur%3Acreation_projet&media=wiki:recherche_fichier_icon.png)
- Si nécessaire, ajustez le **Nom de projet:** par défaut DefaultProj.
- Choisissez le **Type de projet:** HABBY que vous souhaitez puis cliquez sur **[Créer un projet]**.

 $\pmb{\times}$ 

From: <https://habby.wiki.inrae.fr/>- **HABBY**

Permanent link: **[https://habby.wiki.inrae.fr/doku.php?id=fr:guide\\_utilisateur:creation\\_projet&rev=1616657574](https://habby.wiki.inrae.fr/doku.php?id=fr:guide_utilisateur:creation_projet&rev=1616657574)**

Last update: **2021/03/25 08:32**

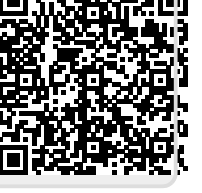